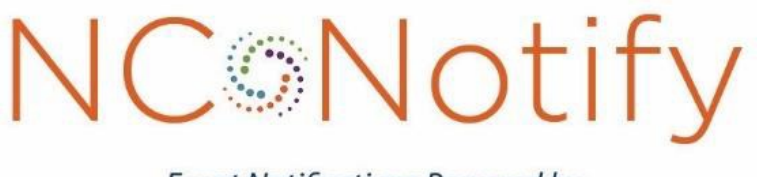

**Event Notifications Powered by NCHealthConnex** 

# V4.5+ Specifications

September 2021

# Contents

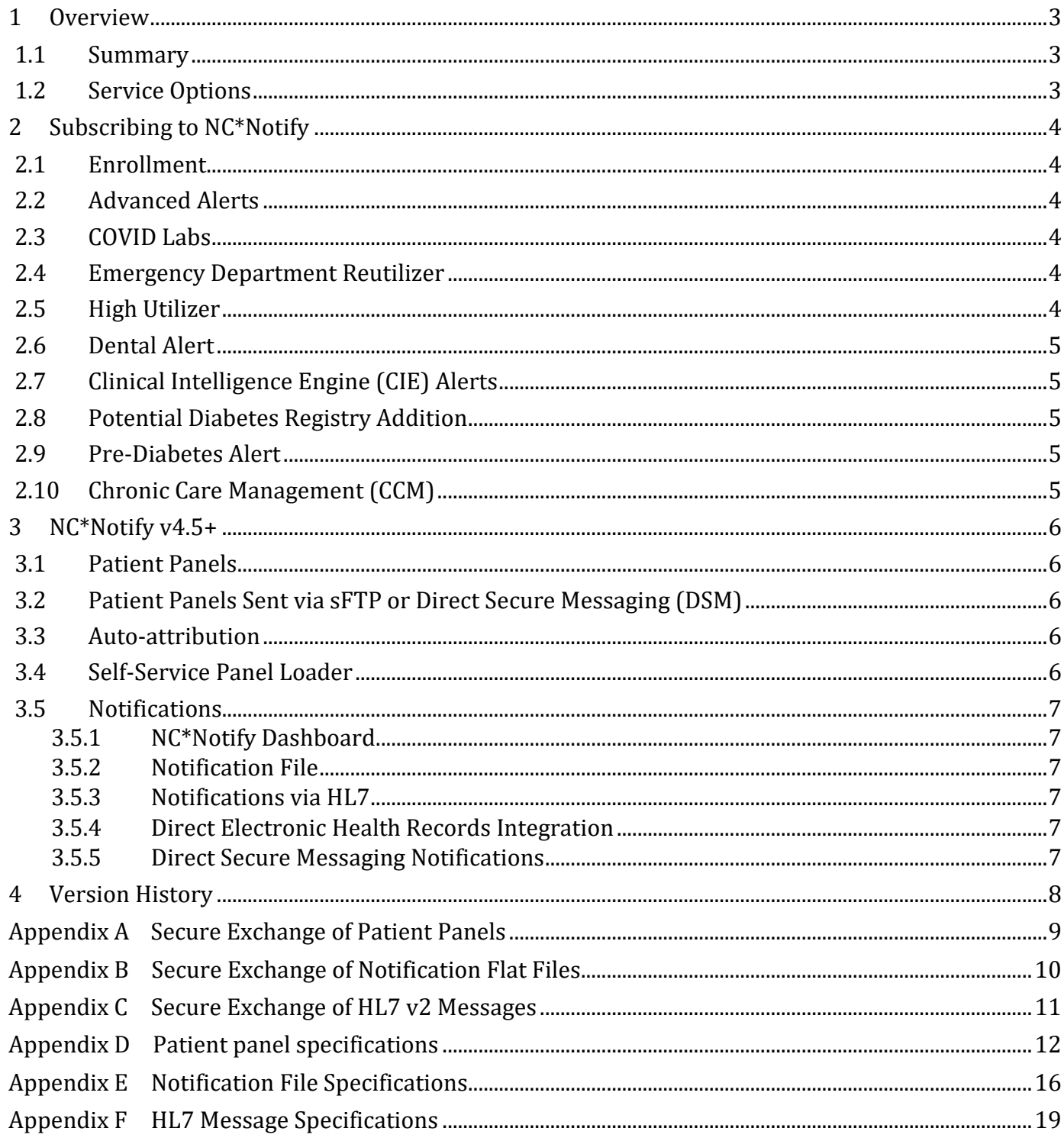

# <span id="page-2-0"></span>1 Overview

## <span id="page-2-1"></span>1.1 Summary

NC\*Notify is a subscription-based service that notifies providers as their patients receive services across the care continuum. Based on admission, discharge, and transfer (ADT) data received from more than 140 participating hospitals and on encounter data from more than 7,000 ambulatory care settings, the NC\*Notify real-time event notifications provide care teams with valuable information spanning geography and care settings and support state and federal efforts to focus on patient-centered care.

## <span id="page-2-2"></span>1.2 Service Options

NC\*Notify provides two service options. NC\*Notify v4.5 is targeted at organizations that can generate a patient panel, may wish to integrate notification files into their systems, and often have a high volume of patients for whom they would like to receive notifications. NC\*Notify v4.5+ is suitable for organizations who want to leverage the enhanced features offered by the NC HealthConnex platform for automatically building patient panels and downstream processing and coordination of follow-up activities. NC\*Notify v4.5+ also has the capability to send alerts for additional events based on data in the NC HealthConnex patient longitudinal records.

# <span id="page-3-0"></span>2 Subscribing to NC\*Notify

# <span id="page-3-1"></span>2.1 Enrollment

To subscribe to NC\*Notify, an enrollment form must be completed and submitted t[o hiea@nc.gov.](mailto:hiea@nc.gov) Staff from the North Carolina Health Information Exchange Authority (NC HIEA) will validate the enrollment to make sure that the organization wishing to enroll is eligible to receive notifications. NC HIEA staff will reach out to schedule a meeting with the subscriber to review options and specifications.

Based on these discussions, subscribers can enroll in NC\*Notify v4.5 or NC\*Notify v4.5+. NC HIEA will then pass the enrollment request on to NC HIEA's technical partner, SAS Institute. SAS will work with the subscriber to create a connection (if needed), create, and submit patient panels and receive notifications.

## <span id="page-3-2"></span>2.2 Advanced Alerts

In version 4.0+ of the service, several new subscription options were introduced for advanced alert criteria. In addition to receiving alerts on admission, discharge, and transfer (ADT) events, subscribers can receive the following alert types. By default, these alerts can be triggered for the patients on the existing panel by simply enrolling for the additional use case. Alternatively, the subscribers can provide a panel for each additional use case. This will require coordination of the filenames with NC HealthConnex to ensure the panels are processed to the correct use case.

## <span id="page-3-3"></span>2.3 COVID Labs

Subscribers to NC\*Notify v4.5+ can receive notifications of any qualifying COVID-19 lab results, including positive, negative, and other. These lab results are reported to the North Carolina Division of Public Health (NC DPH) and routed to NC HealthConnex for distribution. The result will indicate the type of test and the result, in addition to other details provided in Appendix F.

This alert is available on the NC\*Notify Dashboard, as well as via flat-files and HL7 v2.5 ORU messages. Details of these formats can be found in Appendix E and Appendix F.

## <span id="page-3-4"></span>2.4 Emergency Department Reutilizer

This alert is triggered when a patient registers at an emergency department (ED) within 30 days from a previous ED visit. The alert can be sent to either the original ED or the one the patient is currently visiting. These alerts do not require a panel but are limited to subscribers who have a qualifying ED within their organization.

This alert is available on the NC\*Notify Dashboard, as well as via flat-files and HL7 v2.5 ADT messages. Details of these formats can be found in Appendix E and Appendix F.

## <span id="page-3-5"></span>2.5 High Utilizer

This notification will help providers identify frequent visitors to the ED and patients that are at high risk for readmission due to recurring inpatient visits. Subscribers to this alert will receive notification when their patients have two or more visits to the ED in 90 days or less. They will also receive notification for patients with four or more admissions in 12 months.

This alert is available on the NC\*Notify Dashboard, as well as via flat-files and HL7 v2.5 ADT messages. Details of these formats can be found in Appendix E and Appendix F.

# <span id="page-4-0"></span>2.6 Dental Alert

This notification is triggered when the primary diagnosis for an ED visit is dental related. This alert is available on the NC\*Notify Dashboard, as well as via flat-files and HL7 v2.5 ORU messages. Details of these formats can be found in Appendix E and Appendix F.

# <span id="page-4-1"></span>2.7 Clinical Intelligence Engine (CIE) Alerts

This series of alerts is triggered from changes in data that are stored in the NC HealthConnex database. These alerts can each be subscribed to independently.

## <span id="page-4-2"></span>2.8 Potential Diabetes Registry Addition

Subscribers to this alert are notified when one of their patients has a new diagnosis of diabetes. The diagnosis must be the first instance of the disease received by NC HealthConnex for the patient and have a diagnosis date within the last 30 days. This alert indicates a patient who is potentially eligible for the NC HealthConnex Diabetes Registry, which is used by NC DPH. Subscribers will only be alerted once for this use case.

## <span id="page-4-3"></span>2.9 Pre-Diabetes Alert

Subscribers to this alert are notified when one of their patients has a new diagnosis of pre-diabetes or a glycated hemoglobin (HbA1c) value in the pre-diabetic range (5.7 – 6.4). The diagnosis must be the first instance of the disease received by NC HealthConnex for the patient and have a diagnosis date within the last 30 days. The HbA1C result must be within the last 30 days. Patients with a diabetes diagnosis will not trigger this alert. Subscribers will only be alerted once for this use case.

# <span id="page-4-4"></span>2.10 Chronic Care Management (CCM)

Subscribers will receive an alert when a patient has two or more conditions from the Centers for Medicare and Medicaid Services (CMS) Chronic Care Management (CCM) list. At least one of the qualifying diagnoses must have a diagnosis date within the last 30 days. Subscribers will only be alerted once for this use case.

# <span id="page-5-0"></span>3 NC\*Notify v4.5+

# <span id="page-5-1"></span>3.1 Patient Panels

Subscribers enrolled in NC\*Notify v4.5+ have several options for subscribing to patients. These options include:

- Sending a patient panel via secure file transfer protocol (sFTP) or direct secure messaging (DSM) (see Appendix A)
- Uploading a patient panel via a web-based Self-Service Panel Loader (SSPL)
- Auto-attribution of patients based on encounter information sent to NC HealthConnex. Please note that to use auto-attribution, the subscriber must be live and sending data to NC HealthConnex.

**NOTE:** Subscribers who enroll to receive advanced alerting notifications, in addition to the basic ADT notifications, will receive all alerts from the same panel by default. To subscribe to a different patient cohort for the advanced notifications, please contact the NC\*Notify team at hiea@nc.gov.

# <span id="page-5-2"></span>3.2 Patient Panels Sent via sFTP or Direct Secure Messaging (DSM)

Patient panels sent via sFTP or DSM may be updated no more frequently than once per week. All patient panels submitted via sFTP, DSM or SSPL must be updated at a minimum of once every 90 days to ensure subscribers are receiving notifications for patients with whom they have a current relationship. Upon completion of panel processing, the system generates a report of any errors encountered during processing. If there are a significant number of errors in the processing, the NC\*Notify team will reach out to the subscriber for follow-up.

Subscribers to NC\*Notify v4.5+ can choose to send panels via sFTP or DSM. In addition, subscribers can choose to send a full replacement patient panel or a patient panel which updates an existing panel. When sending update panels, patients within the panel will be marked either for deletion, addition, or update. The processing of the patient panel is determined based on the name of the file and the first column in the file (see Appendix C). The demographics for each patient in the panel will be included in the outbound notifications back to the subscriber regardless of the delivery channel.

## <span id="page-5-3"></span>3.3 Auto-attribution

Subscribers may choose to have NC\*Notify generate a patient panel based on encounter information sent to NC HealthConnex by the subscriber. Once the subscriber is configured for auto-attribution, patients will be added to the panel after an encounter at the subscribing organization. Notifications sent back to the subscriber will include the demographics sourced from NC HealthConnex.

The attribution of patients to the subscriber's panel begins once the enrollment is complete. Since the construction of this panel could take time, the subscriber may choose to send a starter panel via the other methods, which will be added to with auto-attributed patients. Similarly, if there are specific patients the subscriber would like to add to a panel once auto-attribution is in effect, an incremental panel can be sent via SFTP or DSM according to the details in Appendix D. This will allow patients to be added to the panel without impacting the auto-attribution process.

Please note that to use auto-attribution, the subscriber must be live and sending data to NC HealthConnex.

# <span id="page-5-4"></span>3.4 Self-Service Panel Loader

Subscribers to NC\*Notify v4.5+ can also choose to provide patient panels via the Self-Service Panel Loader. SSPL is a web-based panel management tool which allows users to upload a patient panel for their designated organization. SSPL provides an easy, fast, and convenient method for submitting panels for practices and an immediate response when panels are loaded successfully or incorrectly. SSPL can only accept patient panels that are full replacements; SSPL cannot accept updates and deletions to the patient panel. Notifications sent back to a subscriber who has enrolled via SSPL will utilize the demographics provided on the panel for each patient.

# <span id="page-6-0"></span>3.5 Notifications

Subscribers to the NC\*Notify v4.5+ have several options for receiving alerts. These options include:

- Notifications via the NC\*Notify Dashboard, a web portal accessed via the NC HealthConnex clinical portal
- Notification flat files that can be delivered as batches of alerts, at a frequency mutually agreed upon during onboarding
- HL7 v2 messages that can be delivered as soon as they are processed by NC HealthConnex
- Direct integration with some electronic health records (EHR) using XDR encoded messages
- Notifications delivered via DSM as individual messages with the full alert details

### <span id="page-6-1"></span>3.5.1 NC\*Notify Dashboard

The NC\*Notify Dashboard is a web-based, user-friendly way for health care professionals to view notifications. The dashboard allows health care professionals to:

- View notifications
- Mark and view workflow history
- Filter and search notifications
- Download a notification summary (500 row limit)
- View prior events for a patient

### <span id="page-6-2"></span>3.5.2 Notification File

A notification file will be generated for each subscriber according to the schedule determined during enrollment. When a relevant event occurs, a new row will be added to the notification file. Each row of the notification file will consist of the values from the patient panel and additional information generated by NC\*Notify. Duplicate events will be removed if all fields are the same, resulting in one row per event. See Appendix C for details on the notification file.

### <span id="page-6-3"></span>3.5.3 Notifications via HL7

Subscribers who would like to receive notifications via HL7 v2 will require a direct connection to NC HealthConnex and the ability to ingest the data into their systems. Details of the HL7 content can be found in Appendix F.

### <span id="page-6-4"></span>3.5.4 Direct Electronic Health Records Integration

NC\*Notify is working with some EHR systems to deliver notifications directly into the EHR workflow. These alerts are delivered by formatting the data according to the HL7 v3 Clinical Document Architecture (CDA) standard. This format is consumable by some EHR systems with minimal development. Specific details of the integration will vary by EHR. Please contact the HIEA to discuss additional details for connecting.

### <span id="page-6-5"></span>3.5.5 Direct Secure Messaging Notifications

Full notification details are formatted as individual DSM messages and sent to a pre-defined DSM address for the subscriber.

# <span id="page-7-0"></span>4 Version History

Version 1.0 September 4, 2018

- Version 2.0 May 30, 2019
- Version 2.1 August 5, 2019
- Version 2.1.1 August 19, 2019
- Version  $V3$  June 4, 2020
- Version 3.1 July 23, 2020

Version 4.0 January 22, 2020

- Updated "v3" references to "v4"
- Updated section 1 to include additional event triggers
- Added advanced alerting to section 2
- Added place of service fields to table 4 (outbound notification file details)
- Added place of service fields to Table 1 (HL7 segments in notification messages
- Replaced VPN with TLS
- Version V4.5 September 16, 2021
	- Added direct integrations with EHR
	- Added DSM notification delivery
	- Changed required fields in the patient panel
	- Added four new fields to the outbound flat-file notification table

# <span id="page-8-0"></span>Appendix A Secure Exchange of Patient Panels

To send patient panels, subscribers can choose either direct secure messaging (DSM) or sFTP panel. If DSM is chosen and the subscriber does not yet have a DSM address, one can be provided. Details on the sFTP connection are provided below.

# Appendix A.1 Secure File Transfer (sFTP)

## Setup

Exchanging files via sFTP with NC HealthConnex requires configuration within the SAS environments. This includes allowlisting of the sender's IP and port, as well as setup of an sFTP account for the subscriber.

## Connecting

There are several methods for connecting to the sFTP server. One method is via the web portal managed by SAS. The user account provided by SAS can be used to login to this portal from the IP address configured during the setup. The sFTP server can also be reached via an FTP client or the command line if the connection is originating from the IP configured during the setup process. The same account information is used in either scenario.

## Directory Structure

Regardless of the sFTP method used to connect and exchange files, the following information applies to the configuration of the directories that will be encountered. At the top level, there are two directories:

- Incoming
- Outgoing

These directories indicate the direction of exchange relative to SAS. For instance, the incoming directory is the location for files sent from the subscriber to SAS.

# <span id="page-9-0"></span>Appendix B Secure Exchange of Notification Flat Files

To receive notification flat files, subscribers can receive flat files via sFTP.

# Appendix B.1 Secure File Transfer (sFTP)

## Setup

Exchanging files via sFTP with NC HealthConnex require configuration within the SAS environments. This includes allowlisting of the sender's IP and port, as well as setup of an sFTP account for the subscriber.

## Connecting

There are several methods for connecting to the sFTP server. One method is via the web portal managed by SAS. The user account provided by SAS can be used to login to this portal from the IP address configured during the setup. The sFTP server can also be reached via an FTP client or the command line if the connection is originating from the IP configured during the setup process. The same account information is used in either scenario.

## Directory Structure

Regardless of the sFTP method used to connect and exchange files, the following information applies to the configuration of the directories that will be encountered. At the top level, there are two directories:

- Incoming
- Outgoing

These directories indicate the direction of exchange relative to SAS. For instance, the outgoing directory is the location for notification files sent to the subscriber from SAS.

# <span id="page-10-0"></span>Appendix C Secure Exchange of HL7 v2 Messages

To receive HL7 messages, subscribers can choose either TLS or sFTP. Details on the sFTP and TLS connections are below.

HL7 messages sent over sFTP will be batched at a frequency mutually agreed upon during the onboarding setup. HL7 messages sent over TLS connection will be processed immediately by NC\*Notify and sent to subscribers.

# Appendix C.1 Secure File Transfer (sFTP)

## Setup

Exchanging files via sFTP with NC HealthConnex requires configuration within the SAS environments. This includes allowlisting of the IP and port of the sender, as well as setup of an sFTP account for the subscriber.

## Connecting

There are several methods for connecting to the sFTP server. One method is via the web portal managed by SAS. The user account provided by SAS can be used to login to this portal from the IP address configured during the setup. The sFTP server can also be reached via an FTP client or the command line if the connection is originating from the IP configured during the setup process. The same account information is used in either scenario.

### Directory Structure

Regardless of the sFTP method used to connect and exchange files, the following information applies to the configuration of the directories that will be encountered. At the top level, there are two directories:

- Incoming
- Outgoing

These directories indicate the direction of exchange relative to SAS. For instance, the outgoing directory is the location for files sent from SAS to the subscriber.

Notification files will be placed in these directories.

# Appendix C.2 Transport Layer Security (TLS)

### Setup

To allow sending HL7 messages to a subscriber via TLS, the NC HealthConnex team will engage with the networking team at SAS. The subscriber networking team will need to be available to apply certificates, test connectivity, and troubleshoot any issues. The following parameters will be needed for configuration:

- IP Address
- TLS Certificate

# <span id="page-11-0"></span>Appendix D Patient panel specifications

# Appendix D.1 Patient Panel File Name

The inbound file should be named according to the following naming convention:

• <ORGCODE>-1-<LOADTYPE>-<DATE>-PLUS.csv

#### Where

- <ORGCODE> will be provided by SAS
- <LOADTYPE> will be either "Z" for overwrite (most common) or "D" incremental changes, including additions, deletions, and updates
- <DATE> will be formatted as YYYYMMDD

*Example:* HOSP1-1-D-20200415-PLUS.csv

# Appendix D.2 Replacement Patient Panel Content

The file will be a flat text file and contain a header row and at least one row in the body. Each row in the file will contain fields delimited by a "," comma. The rows will end with the following ascii characters: carriage return (0x0D) and line feed (0x0A). All fields will be delimited, regardless of whether there is data in the field. The expected content of the body rows is depicted in the below table. The required fields are denoted by a 'Y' in the "Value Required" column. CustomFields 2 through 5 can be used to track information about a patient that a subscriber would like to see in the notification file. For example, if the patient is part of a special project or initiative, a CustomField could be used to indicate that.

**Note:** Only commas used to delimit fields will be included. Other commas should be removed before sending.

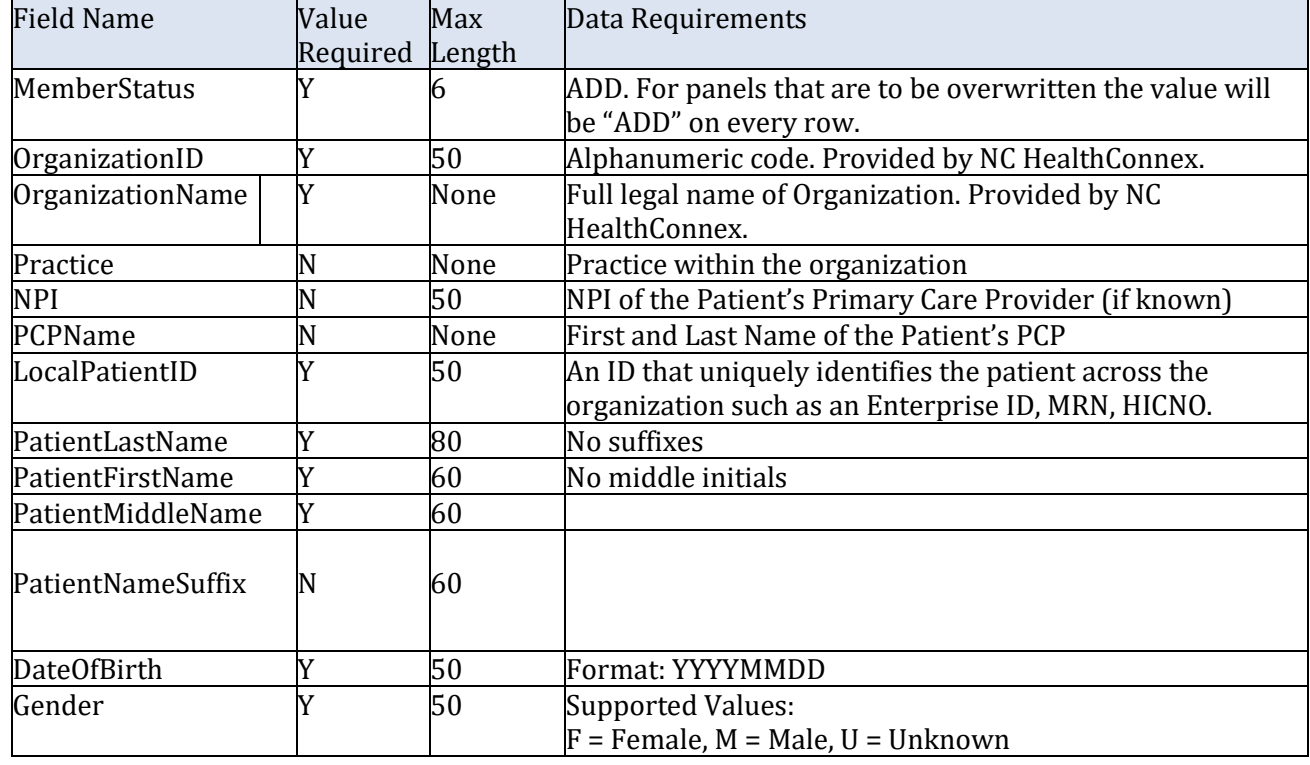

#### **Replacement Patient Panel File Details**

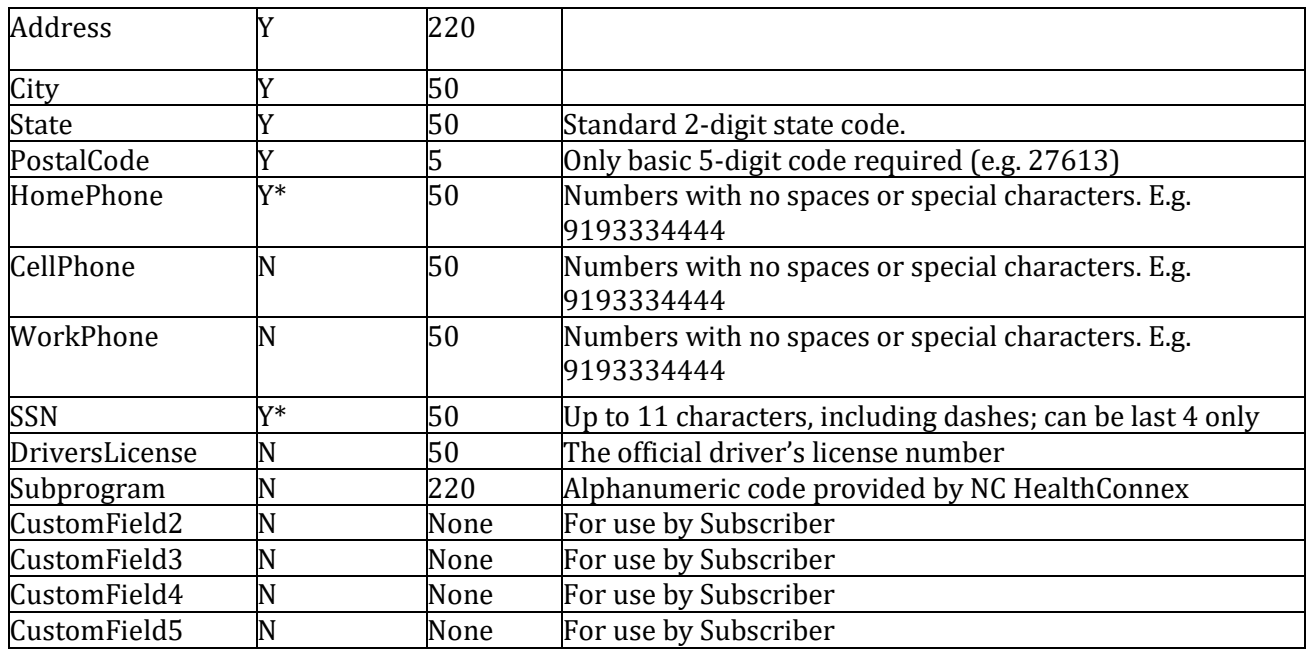

Y\* — Panels are required to have either a phone number or a SSN for each record to be accepted.

### *Example Header Row*

The header row should appear exactly as indicated below.

MemberStatus,OrganizationID,OrganizationName,Practice,NPI,PCPName,LocalPatientID,PatientLa stName,PatientFirstName,PatientMiddleName,PatientNameSuffix,DateOfBirth,Gender,Address,Cit y,State,PostalCode,HomePhone,CellPhone,WorkPhone,SSN,DriversLicense,Subprogram,CustomFi eld2,CustomField3,CustomField4,CustomField5

## *Example Body Rows*

Three example rows are provided below.

ADD,HOSP1,General Hospital,City Obstetrics,1234567890,,4567890,Smith,Sally,Anne,,19901231,F,123 Main Street,Greensboro,NC,23456,9193334444,9191234567,5134567890,,,,program1,,,

ADD,HOSP1,General Hospital,City Family Practice,9876543219,Dr. Jones,654321,Madison,Michael,R,Jr,19520720,M,12 Elm St.Apt.2,Raleigh,NC,27506,9198765432,9198765432,4135556666,111223333,123456,,program2,,,

ADD,PRACTICE1,Salem Pediatrics,,,,567890,Adams,Aaron,David,,20020805,M,456 Hwy 64,Holly Springs, NC, 23207, 9096543214, ,777889999, ,,,,,

# Appendix D.3 Update Patient Panel Content

The file will be a flat text file and contain a header row and at least one row in the body. Each row in the file will contain fields delimited by a "," comma. The rows will end with the following ascii characters: carriage return (0x0D) and line feed (0x0A). All fields will be delimited, regardless of whether there is data in the field. The expected content of the body rows is depicted in the below table. The required fields are denoted by a 'Y' in the "Value Required" column. CustomFields 2 through 5 can be used to track information about a patient that a subscriber would like to see in the outbound result file. For example, if the patient is part of a special project or initiative, a CustomField could be used to indicate that.

**Note:** Only commas used to delimit fields will be included. Other commas should be removed before sending.

#### **Incremental Patient Panel File Details**

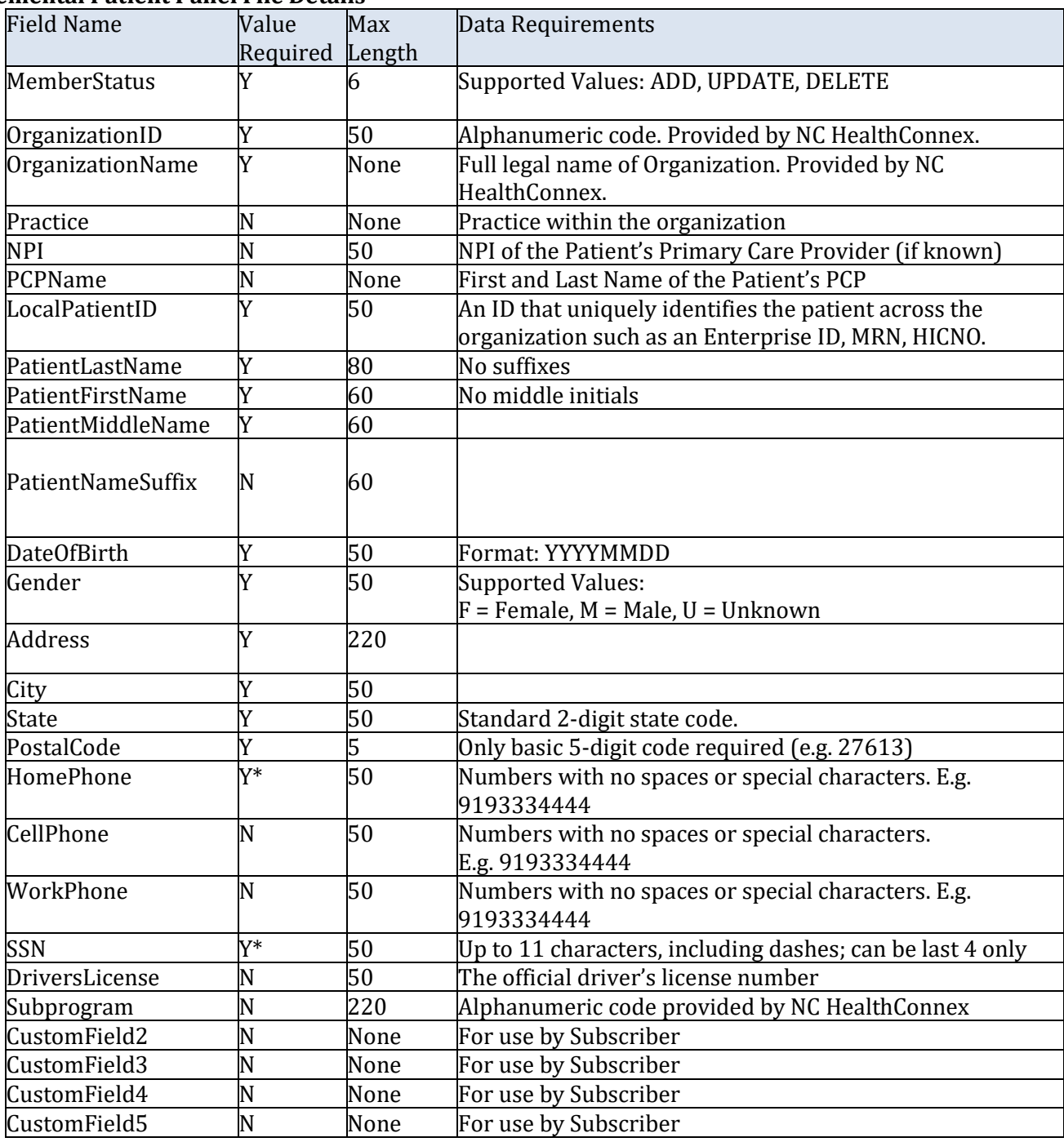

Y\* - Panels are required to have either phone number or SSN for each record to be accepted

### *Example Header Row*

The header row should appear exactly as indicated below.

MemberStatus,OrganizationID,OrganizationName,Practice,NPI,PCPName,LocalPatientID,PatientLastName, PatientFirstN ame,PatientMiddleName,PatientNameSuffix,DateOfBirth,Gender,Address,City,State,PostalCode,HomePho ne,CellPhone ,WorkPhone,SSN,DriversLicense,Subprogram,CustomField2,CustomField3,CustomField4,Cus tomField5

#### *Example Body Rows*

Three example rows are provided below.

ADD,HOSP1,General Hospital,City Obstetrics,1234567890,,4567890,Smith,Sally,Anne,,19901231,F,123 Main Street,Greensboro,NC,23456,9193334444,9191234567,5134567890,,,,program1,,,

UPDATE,HOSP1,General Hospital,City Family Practice,9876543219,Dr. Jones,654321,Madison,Michael,R,Jr,19520720,M,12 Elm St. Apt.2,Raleigh,NC,27506,9198765432,9198765432,4135556666,111223333,123456,,progra m2,,,

DELETE,PRACTICE1,Salem Pediatrics,,,,567890,Adams,Aaron,David,,20020805,M,456 Hwy 64,Holly Springs, NC, 23207, 9096543214, 7778899999,

# <span id="page-15-0"></span>Appendix E Notification File Specifications

# Appendix E.1 File Name

The Outbound Result File will be named according to the following naming convention:

• <DATETIME>\_EventNotification-<ORGCODE>\_PLUS\_results.csv

Where:

- <ORGCODE> will be provided by SAS
- <DATETIME> will be formatted as YYYYMMDDHHMMSSmmm

*Example:* 20200410052525222\_EventNotification-PRACTICE2\_PLUS\_results.csv

The demographics for a patient in the notification are echoed from the panel. For subscribers using auto-attribution for panels, the demographics will be pulled from the HIE's enterprise master patient index (eMPI).

#### **Outbound Notification File Details (shaded rows indicate data provided by NC\*Notify)**

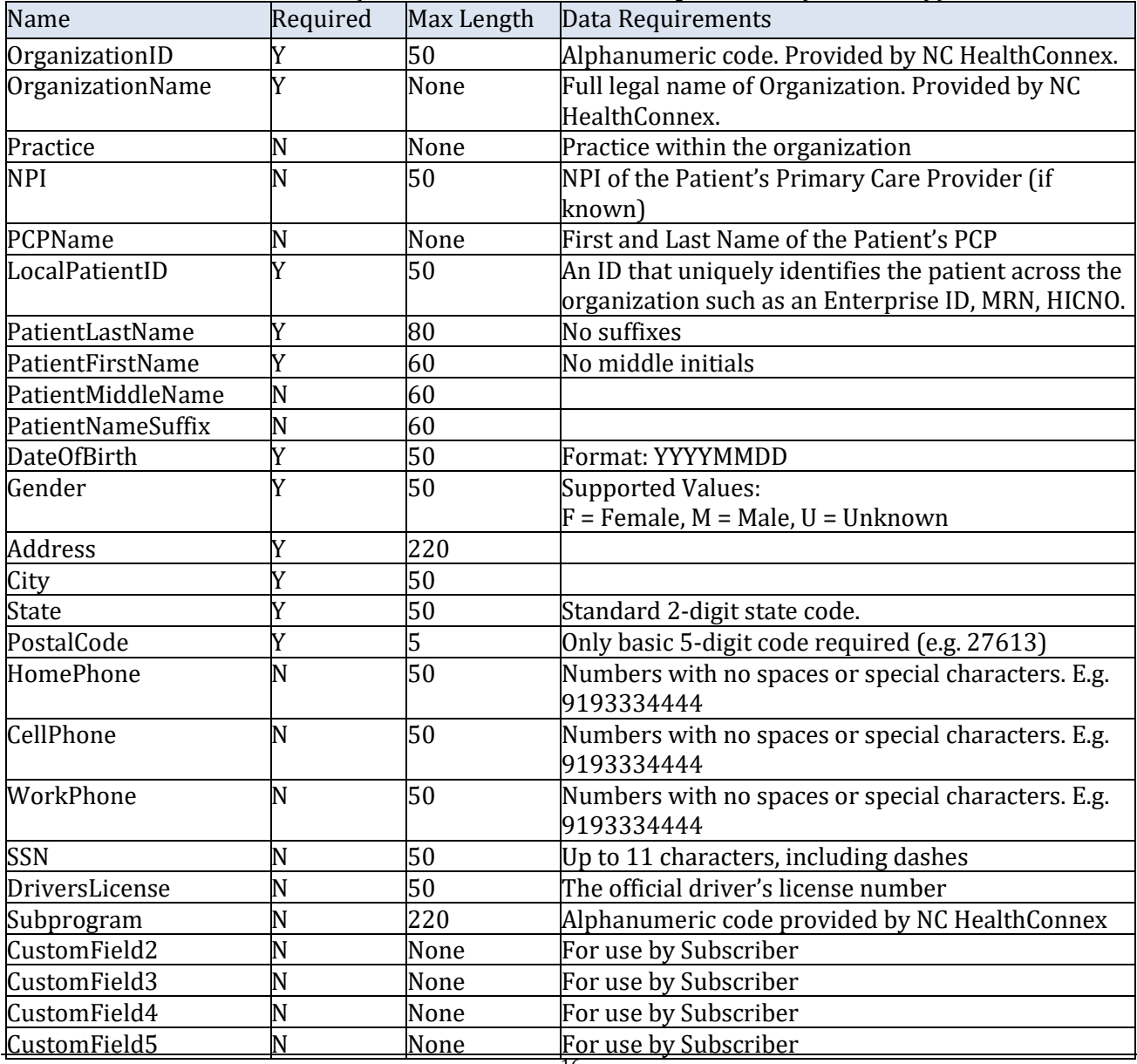

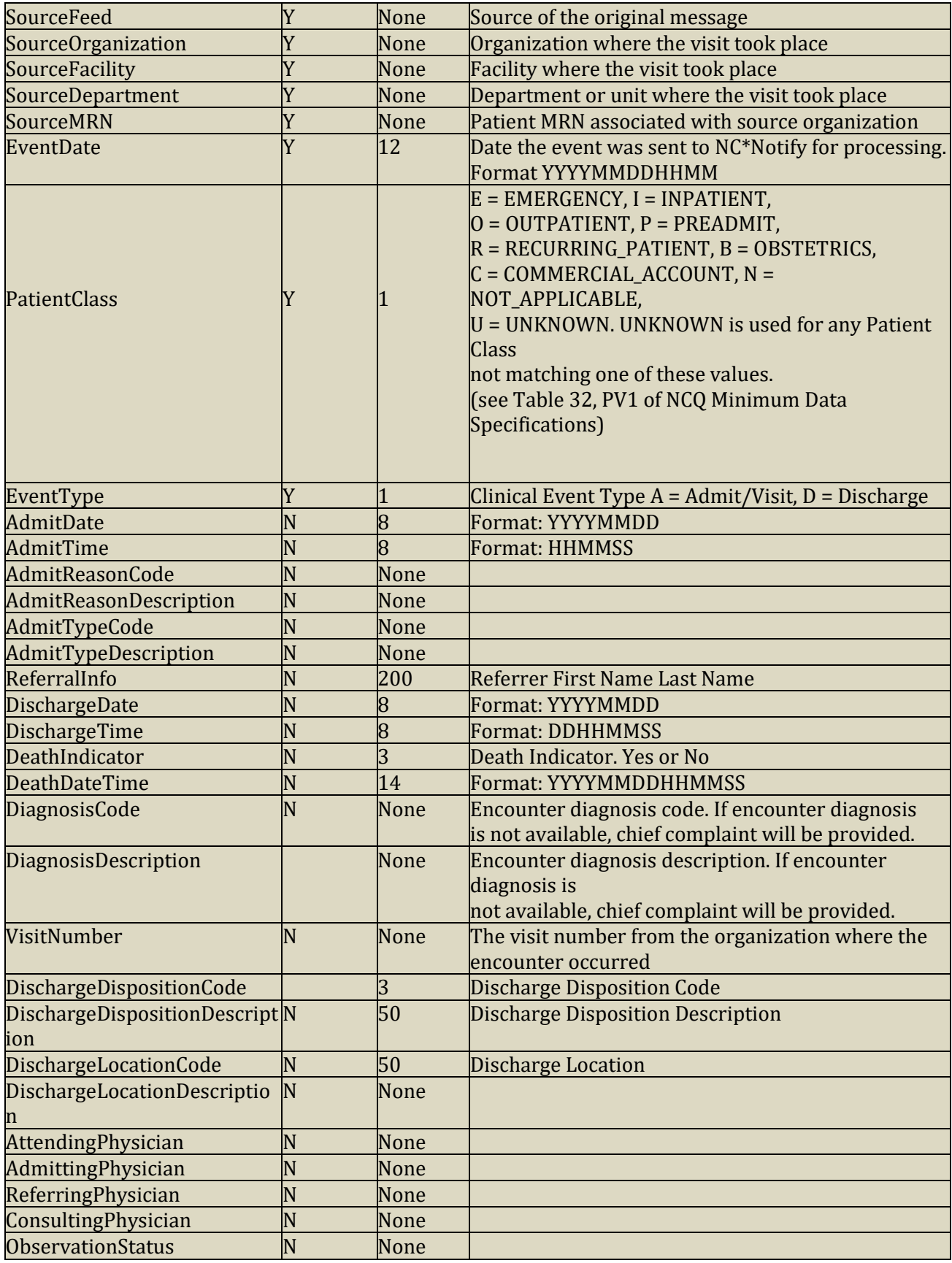

### *Example Header Row*

The header row will appear exactly as indicated below.

MemberStatus,OrganizationID,OrganizationName,Practice,NPI,PCPName,LocalPatientID,PatientLast Name,PatientFirstName,PatientMiddleName,PatientNameSuffix,DateOfBirth,Gender,Address,City,St ate,PostalCode,HomePhone,CellPhone ,WorkPhone,SSN,DriversLicense,Subprogram,CustomField2, CustomField3,CustomField4,CustomField5,SourceFeed,SourceOrganization,SourceFacility,SourceD epartment,SourceMRN,EventDate,PatientClass,EventType,AdmitDate,AdmitTime,AdmitReasonCod e,AdmitReasonDescription,AdmitTypeCode,AdmitTypeDescription,ReferralInfo,DischargeDate,Disc hargeTime,DeathIndicator,DeathDateTime,DiagnosisCode,DiagnosisDescription,VisitNumber,Discha rgeDispositionCode,DischargeDispositionDescription,DischargeLocationCode,DischargeLocationDe scription,AttendingPhysician,AdmittingPhysician,ReferringPhysician,ConsultingPhysician,ObservationStatus

#### *Example Body Rows*

Example rows are provided below.

HOSP1,General Hospital,City Obstetrics,1234567890,,4567890,Smith,Sally,Anne,,19901231,F,123 Main Street,Greensboro,NC,23456,9193334444,9191234567,5134567890,,,,program1,,,,EMR,Country Family,Country Family Practice Greensboro,,345678,20200530,O,A,20200530,101521,R21,Skin Rash,3,Elective,Smith,,,,,DX-123,Cond1,33334455,7,Home,,,House

PRACTICE1,Salem Pediatrics,,,,567890,Adams,Aaron,David,,20020805,M,456 Hwy 64,Holly Springs,NC,23207,9096543214,,,777889999,,,,,,,HOSPSYSTEM2,NC Hospital System,Raleigh Hospital,3West, 135793575,20200530,E,D,,,A91,Dengue Suspect,2,Urgent,,20200530,123000,Yes,20200530,,,98765,2,,,,Jones

HOSP1,General Hospital,City Family Practice,987654321,Dr. Jones,654321,Madison,Michael,R,Jr,19520720,M,12 Elm St.,Apt. 2,Raleigh,NC,27506,9198765432,MC,999998888,123456,,,,,,HOSPSYSTEM,NC HospitalSystem,Hillside Orthopedics,,8642,20200530,O,A,20200530,113000,R52,Body aches,3,Elective,Clark,,,No,,DX-345,Problem2,66778899,2,,,,Wallace,Smith,Jones,Taylor,OBS

# <span id="page-18-0"></span>Appendix F HL7 Message Specifications

HL7 Messages received as part of NC\*Notify will be HL7 v2.5.1 messages. They can be received as a flat file batch or as individual real-time messages over a standard HL7 interface. Data sent to a subscriber is dependent on the data being sent by the organization where the event takes place.

## Appendix F.1 ADT Notifications

Several use cases utilize the HL7 2.5.1 ADT message type. These use cases include encounter notifications, dental alerts, ED reutilizer, and high utilizer. ADT events for these use cases include:

- $\bullet$  ADT^A01
- ADT^A02
- $\bullet$  ADT^A03
- ADT^A04
- ADT^A06
- $\bullet$  ADT^A07

ADT messages that are sent as flat-files will have the following naming convention:

• <DATETIME>\_EventNotification-<ORGCODE>\_PLUS\_results.adt

#### Where:

- <ORGCODE> will be provided by SAS
- <DATETIME> will be formatted as YYYYMMDDHHMMSSmmm

*Example:* 20200410052525222\_EventNotification-PRACTICE2\_PLUS\_results.adt

#### **HL7 Segments in ADT Notification Messages**

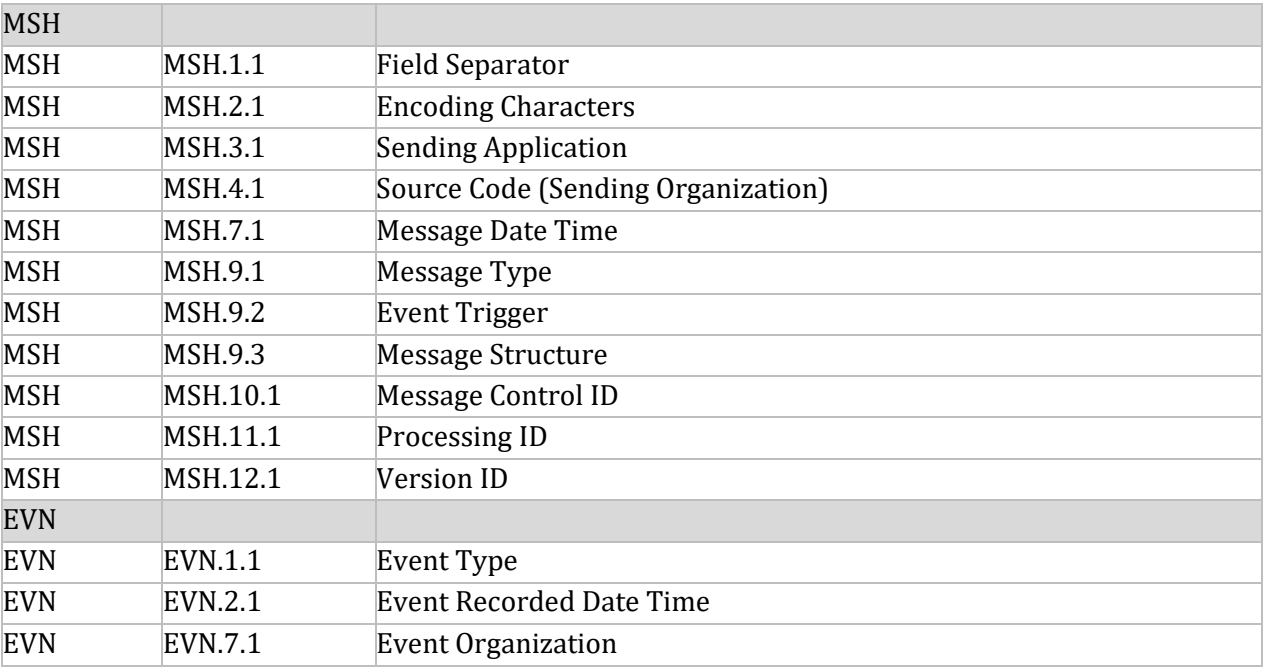

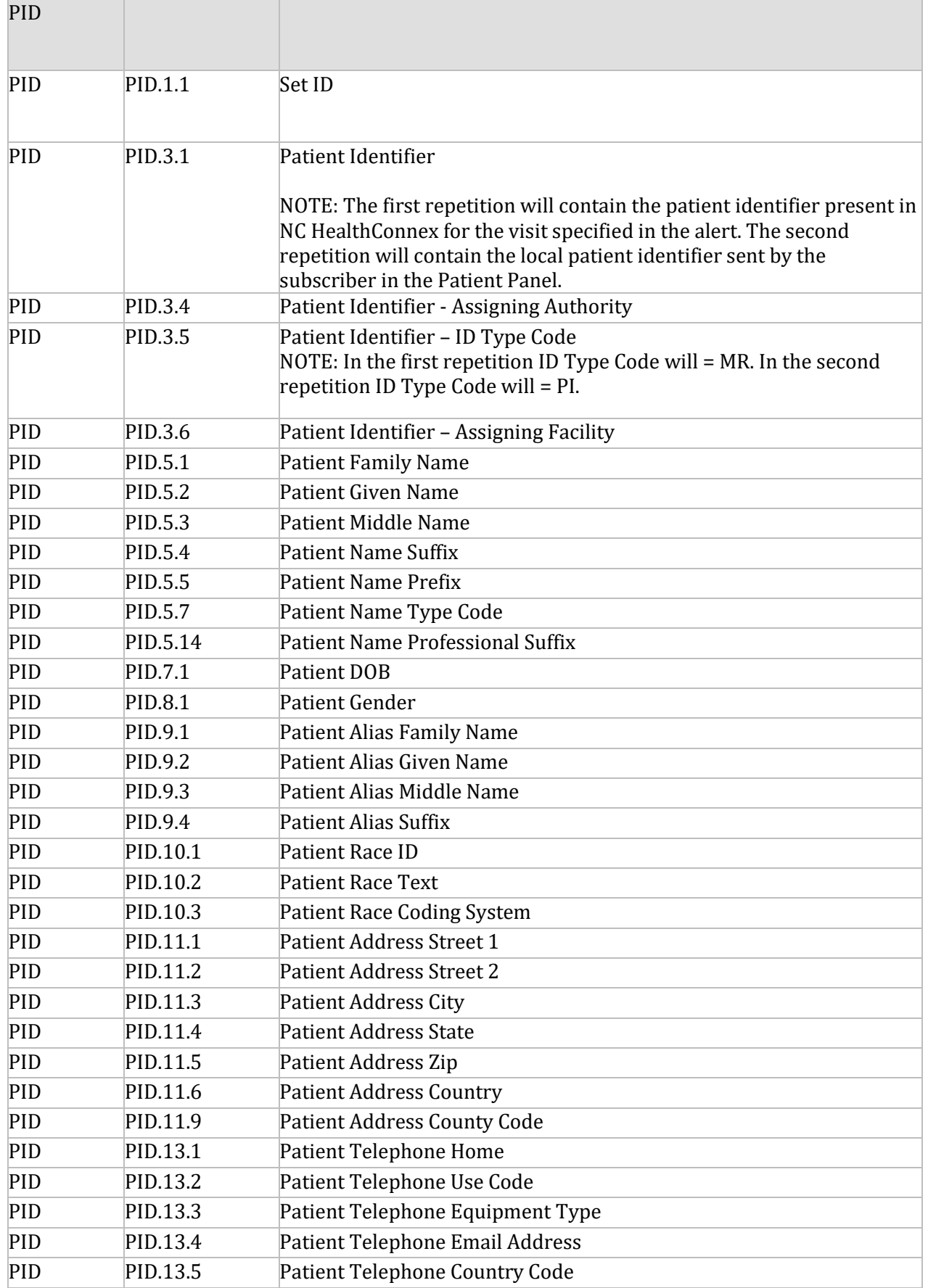

NC HealthConnex – NC\*Notify v4.5+ Specifications

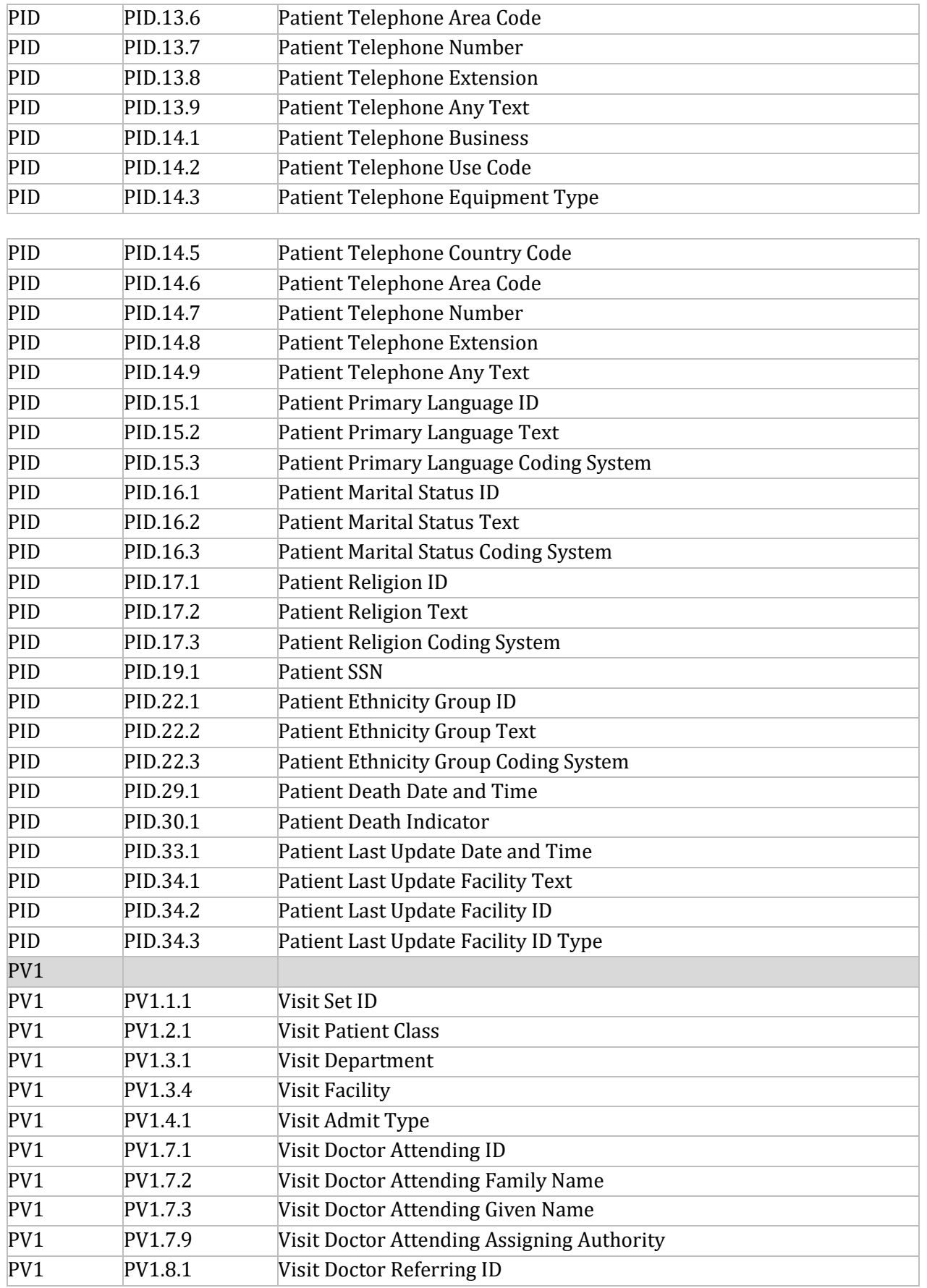

#### NC HealthConnex – NC\*Notify v4.5+ Specifications

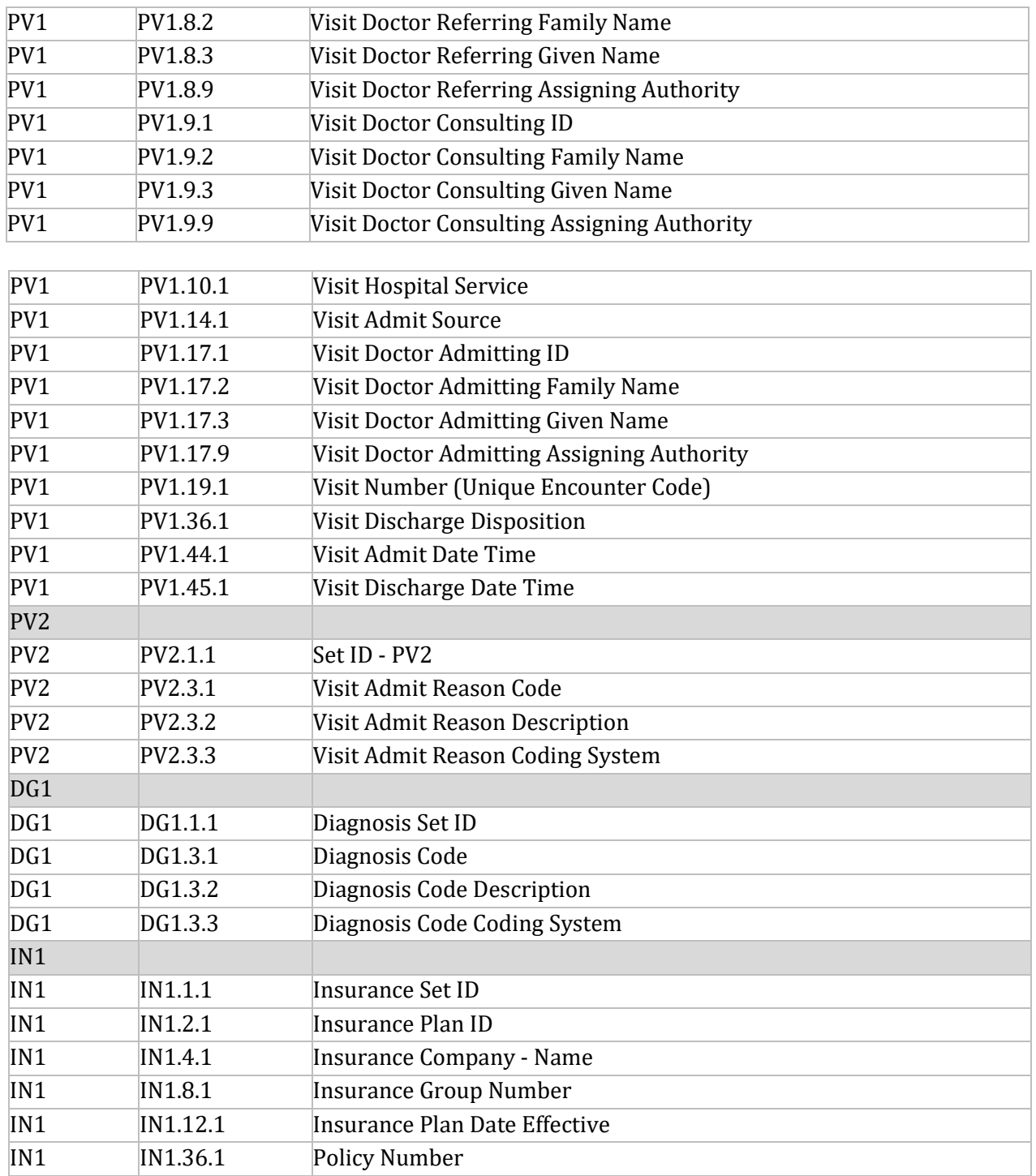

*Example HL7 Messages*

#### **A01:**

MSH|^~\&|EPIC^1.2.840.114350.374^ISO|UNC^2.16.840.1.113883.3.2629.125^ISO|||20201117120429| HHI|ADT^A0 1|449277|T|2.5.1

EVN|A01|20201117120429||REG\_UPDATE PID|1||1000005433333^^^UNCHCS&2.16.840.1.113883.3.2629.1&ISO^MR|| FAKLUGJLWRVDFAKE^JANAYE||2008071 9|F||2106-3|18 PRAIRIE ROSE

PASS^^MEMPHIS^TN^38143^US^P||||ENG|||2000925555^^^^HAR|999-99-9999|||N||N||||||N PV1|1|E|UNCHH^^^1071999^^^^^UNC HOME HEALTH

SERVICES^^DEPID||||||||||||||||2000925555^^^^HAR|COMM||||||||||||||||STILL PATIENT||||||||20200918|||1200

PV2||||||||20200918||||||||||||||N DG1|1|I10|K03.2^Erosion of teeth|Erosion of teeth||^W DG1|1|I10|K03.89^Cracked tooth|Cracked tooth||^W

DG1|1|I10|K04.1^Necrosis of pulp|Necrosis of pulp||^W

### **A03:**

MSH|^~\&|EPIC^1.2.840.114350.374^ISO|UNC^2.16.840.1.113883.3.2629.125^ISO|||20201117120429| HHI|ADT^A0 3|449277|T|2.5.1

EVN|A03|20201117120429||REG\_UPDATE PID|1||1000005433333^^^UNCHCS&2.16.840.1.113883.3.2629.1&ISO^MR|| FAKLUGJLWRVDFAKE^JANAYE||2008071 9|F||2106-3|18 PRAIRIE ROSE

PASS^^MEMPHIS^TN^38143^US^P||||ENG|||2000925555^^^^HAR|999-99-9999|||N||N||||||N PV1|1|E|UNCHH^^^1071999^^^^^UNC HOME HEALTH

SERVICES^^DEPID||||||||||||||||2000925555^^^^HAR|COMM||||||||||||||||STILL PATIENT||||||||20200918|||1200

PV2||||||||20200918||||||||||||||N DG1|1|I10|K03.2^Erosion of teeth|Erosion of teeth||^W DG1|1|I10|K03.89^Cracked tooth|Cracked tooth||^W

DG1|1|I10|K04.1^Necrosis of pulp|Necrosis of pulp||^W

### **A04:**

MSH|^~\&|EPIC^1.2.840.114350.374^ISO|UNC^2.16.840.1.113883.3.2629.125^ISO|||20201118110429| HHI|ADT^A0 4|449277|T|2.5.1

EVN|A04|20201118110429||REG\_UPDATE PID|1||10000334443^^^UNCHCS&2.16.840.1.113883.3.2629.1&ISO^MR|| FAKEHZIAYBFUFFAKE^ANTONIO||2006010 2|M||2106-3|31 EGGENDART

LANE^^NASHVILLE^TN^37240^US^P||||ENG|||20009277755^^^^HAR|407-52-2715|||N||N||||||N PV1|1|E|UNCHH^^^1071999^^^^^UNC HOME HEALTH

SERVICES^^DEPID||||||||||||||||20009277755^^^^HAR|COMM||||||||||||||||TEST PATIENT||||||||20200918|||1200

DG1|1|I10|K03.89^Cracked tooth|Cracked tooth||^W

IN1|1|20807^BCBS JONATHAN TESTING|208|BCBS OTHER JONATHAN TESTING|PO BOX 35^^DURHAM^TN^27702||||||||||1|FAKEHZIAYBFUFFAKE^ANTONIO|Self|19651117|31 EGGENDART

LANE^^NASHVILLE^TN^37240^US^P|||1\*\*1\*1|||YES||||||||||225|2496789456|||||||F||||BOTH

# Appendix F.2 ORU Notifications

Several use cases, including the COVID-19 test results and the clinical intelligence engine (CIE) alerts, utilize the HL7 2.5.1 ORU message type. They have the following naming convention:

• <DATETIME>\_EventNotification-<ORGCODE>\_PLUS\_results.oru

#### Where:

- <ORGCODE> will be provided by SAS
- <DATETIME> will be formatted as YYYYMMDDHHMMSSmmm

*Example:* 20200410052525222\_EventNotification-PRACTICE2\_PLUS\_results.oru

#### **HL7 Segments in ORU Messages**

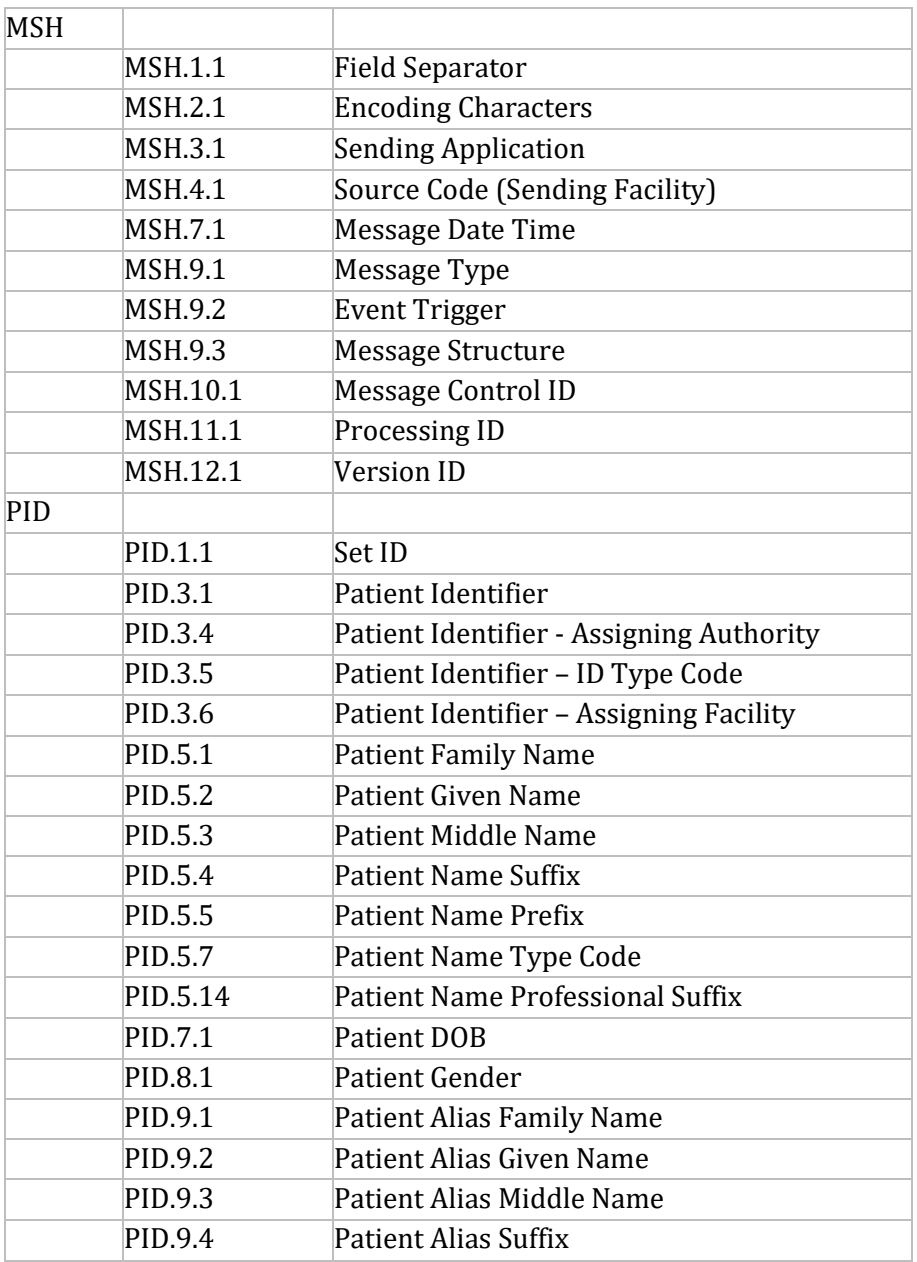

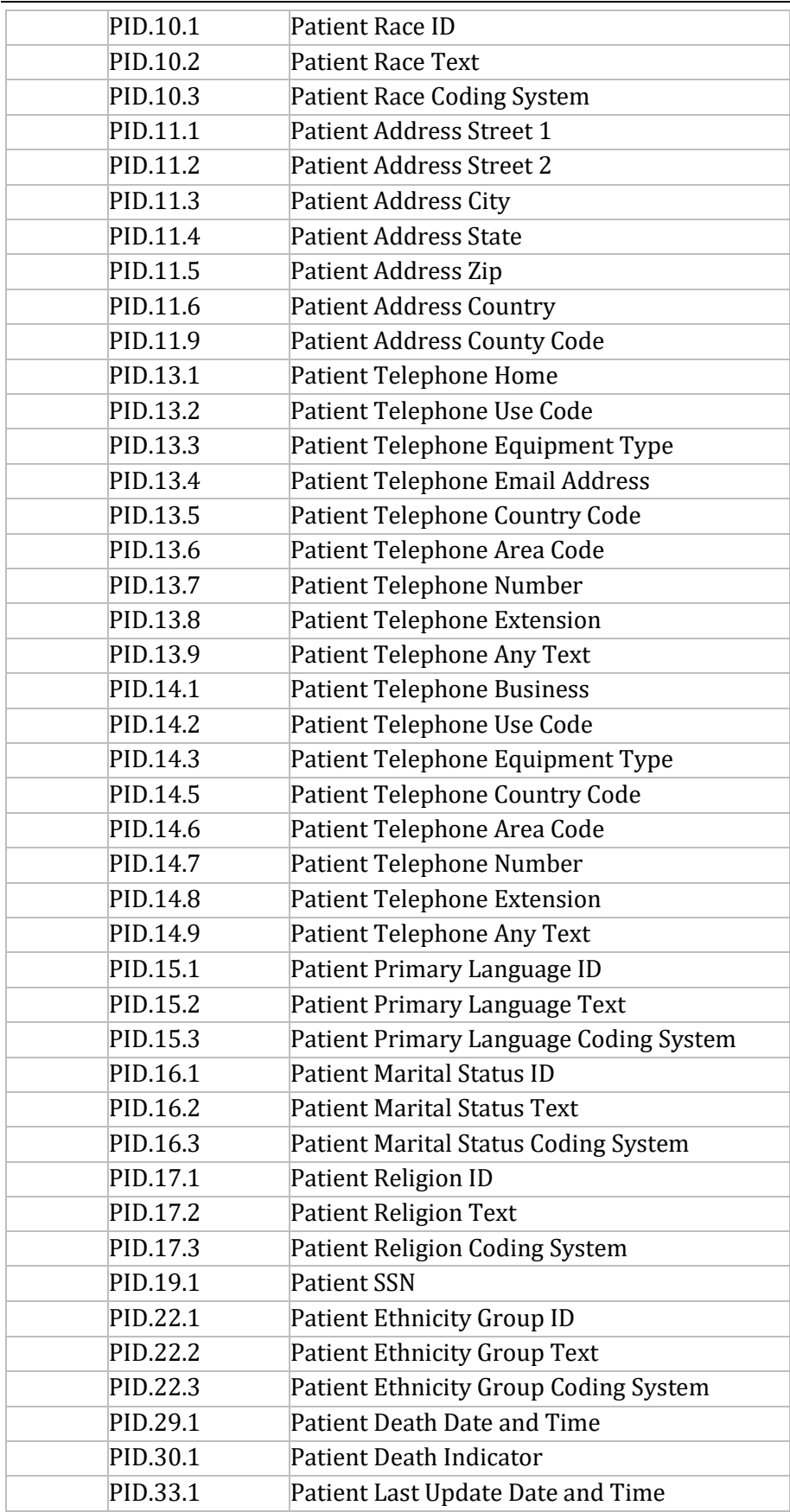

#### NC HealthConnex – NC\*Notify v4.5+ Specifications

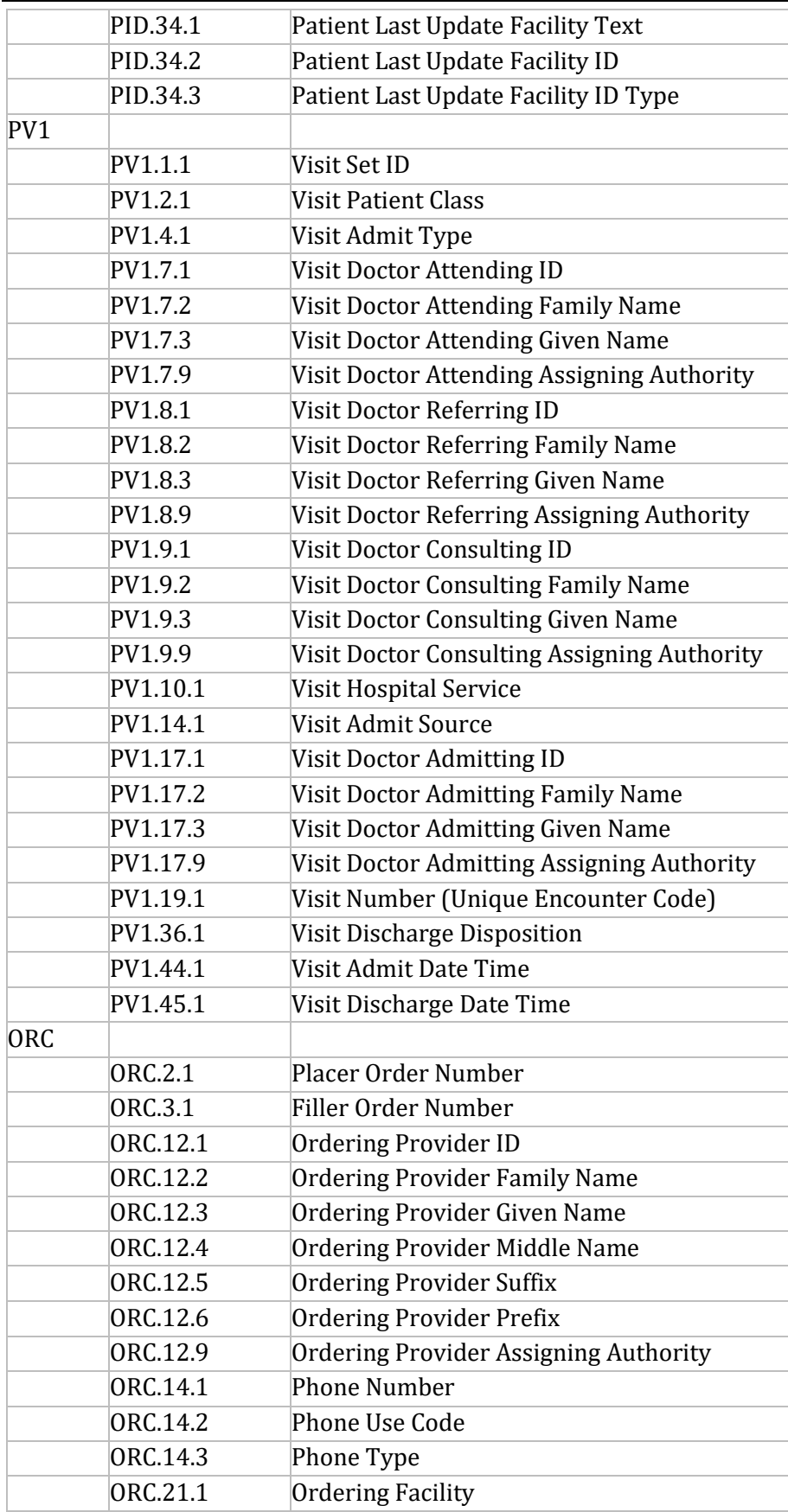

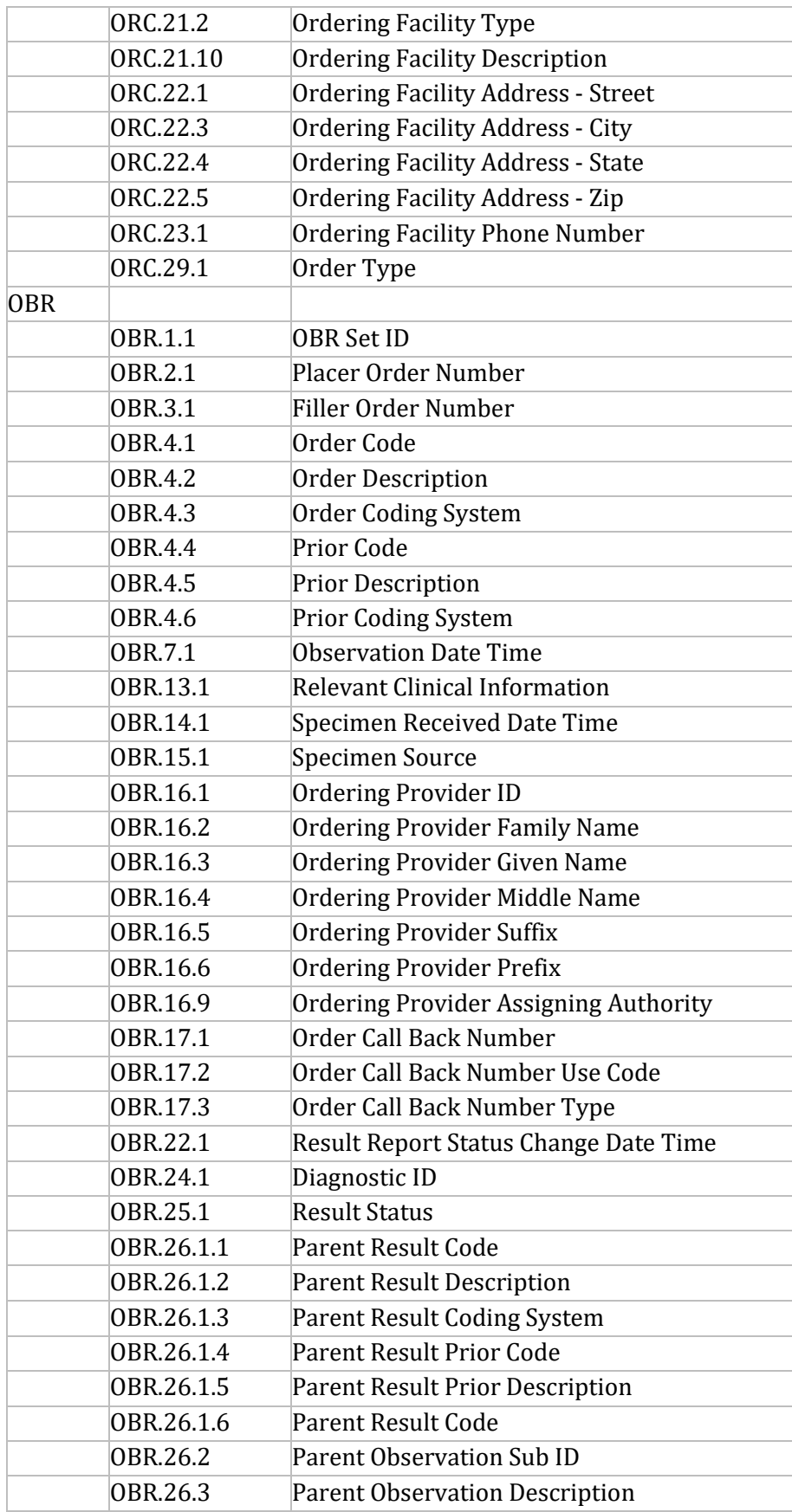

NC HealthConnex – NC\*Notify v4.5+ Specifications

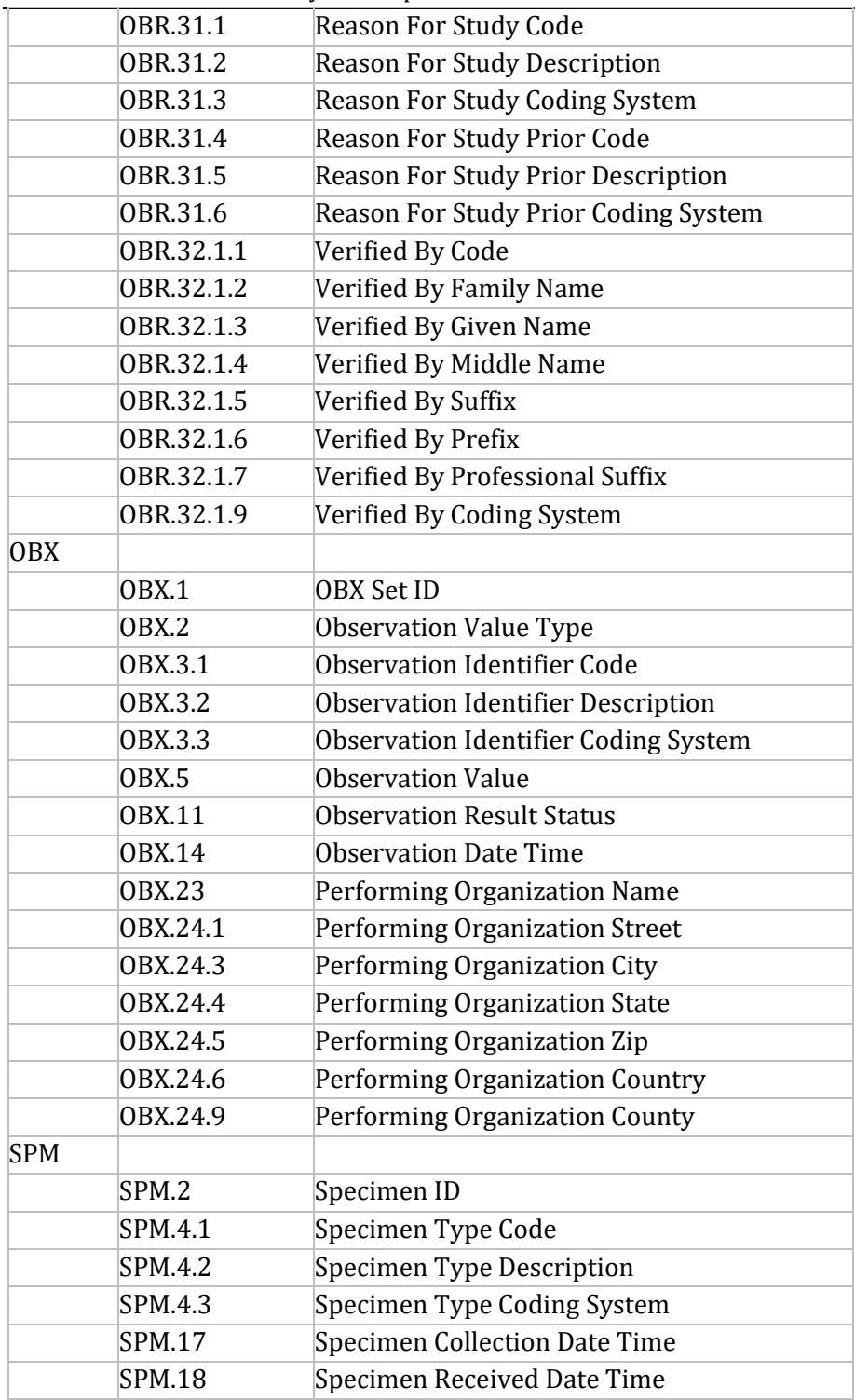

*Example ORU Messages*

### **COVID LAB ORU:**

MSH|^~\&||NCDPHEDS|NCHealthConnex||20201204113724||ORU^R01|20201204113724||2.5 PID|1||AI79923759^^^TST1^MRN^NCDPHEDS||FAKEMLBLEUHBBFAKE^Merna^S^||19690415|F|

9942<u>265^^^^^^^^NET^Internet^11@ainq.com~(901) 8811193[(213)</u><br><sup>28</sup> Redd^Codner^P^II|2054-5^2054-5x^NCDPHEDS\_Race|9160 School Alley^Suite 302^Memphis^TN^38188||(510) 8154290|SPA^SPAx^NCDPHEDS\_Language|R^Rx^NCDPHEDS\_MaritalStatus| BUD^BUDx^NCDPHEDS\_Religion|799237 59AI|456-06-7878|||H^Hx^NCDPHEDS\_Ethnicity|||||||| N|||202012031617932|NCDPHEDS^NCDPHEDS.OID^ISO PV1||S|||||||||||||||||102571193 ORC|||18002111790^NCDPHEDS||V|||||||CARLYLE\_ LISA MARSHALL^CARLYLE^LISAMARSHALL| CVS STORE # 3694|7045363663^WPN^PH|||||||CVS STORE # 3694|2325 Village Lake

Dr^^Charlotte^NC^28227|7045363663^WPN^PH|2325 Village Lake Dr^^Charlotte^NC^28227||||| LAB

OBR|||18002111790^NCDPHEDS|94500-6^SARS-CoV-2 RNA Resp Ql NAA+probe

^LN|||20200627|||||||202006290000|Specimen of unknown material|||||||202007020000||LAB|F OBX|1|TS|94500- 6^SARS-CoV-2 RNA Resp Ql NAA+probe ^LN||Detected||||||F||||||||||||Laboratory Corporation of America (LabCorp)^CLIA^34D0655059|1447 York Court, Burlington, NC 27215 SPM||^18002111790||119324002^Specimen of unknown material^SCT|RESPIRATORY||||||||||||20200627|202006290000

## **CIE — Chronic Care Management:**

MSH|^~\&|NCHealthConnex^2.16.840.1.113883.3.4234.2^ISO| NCHealthConnex^2.16.840.1.113883.3.4234.2^ISO|||20201217091845||ORU^R01|20201217091845|P| 2.5.1

PID|1||100268426^^^NCHealthConnex^MRN^NCHealthConnex||FAKEXMAAMJBLRFAKE^SAM||| M^M||2054-

5^2054-5^Race & Ethnicity - CDC|82 Manley Trail^^Knoxville^TN^37919^USA||||||^^||||| NTE|1||Added to Chronic Care Management Registry 12/04/2020 due to physician diagnosis|GR PV1|1|N

DG1|1||N18.4^Chronic kidney disease, stage 4 (severe)^I10||20201204085131|W|||||||||||^^^^^^^^^ DG1|1||I10^Essential (primary) hypertension^I10||20190805113058|W|||||||||||^^^^^^^^^

ZCI|CIE|CCR^Chronic Care Registry

# **CIE — Diabetes Registry:**

MSH|^~\&|NCHealthConnex^2.16.840.1.113883.3.4234.2^ISO| NCHealthConnex^2.16.840.1.113883.3.4234.2^ISO|||20201208210808||ORU^R01|20201208210808| P|2.5.1

PID|1||100268478^^^NCHealthConnex^MRN^NCHealthConnex|| FAKEEIWHZUHNCFAKE^Fairleigh^N||19391003|M| |^^|0 Grayhawk Trail^^Memphis^TN^38161^^^^||

(434) 1946898^^^|(612) 1295859|^^|^^|^^||638981326|||^^ NTE|1||Added to Diabetes Registry 11/11/2020 due to physician diagnosis|GR

PV1|1|N

OBR|1|||28562-7^Vital Signs^LN

OBX|1|ST|8462-4^BP Diastolic^LN||72|mm[Hg]||||||||20201111164000 OBX|2|ST|8480-6^BP Systolic^LN||139|mm[Hg]||||||||20201111164000 OBX|3|ST|39156-5^BMI (Body Mass Index)^LN||30.1|kg/m2||||||||20201111150900

ORC|1|2019-12-20T00:00:00Z Hemoglobin A1c (LabCorp)|94B318B6-13C0-11EB-9413-

005056A6D918||E||^^^20191220000000^20191220000000^N^^||||^^|^^|Dayspring Family Medicine

OBR|1|||Hemoglobin A1c (LabCorp)^Hemoglobin A1c (LabCorp)^DSFM\_LabOrderOrderItem||||||||||||||||||20191220000000||LAB|F OBX|1||17856-6^Hemoglobin A1c^LN||8.7|4.8-5.6|Normal|F||||||||||||||||||^ DG1|1||44054006^Type 2 diabetes mellitus^SCT||||||||||||||^^^^^^^^ ZCI|CIE|DBR^Diabetes Registry

**Note:** CIE Pre-Diabetes follows same format as above.